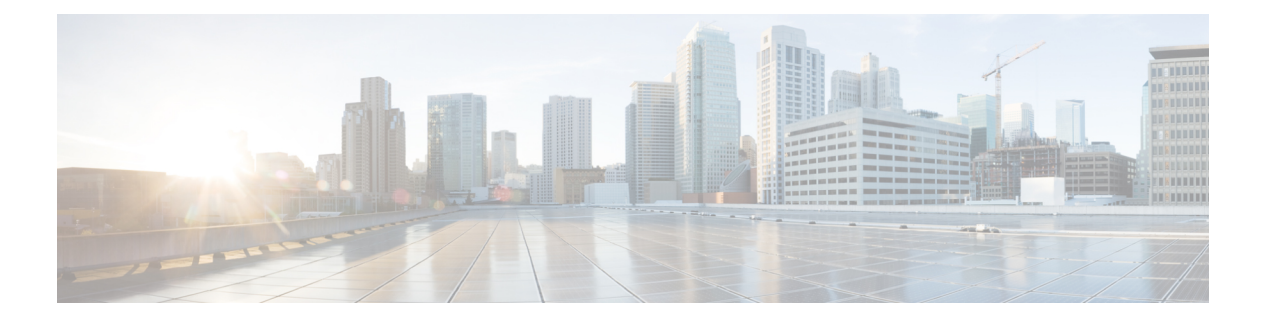

# **MPLS**

- mpls ip [default-route,](#page-1-0) on page 2
- mpls ip (global [configuration\),](#page-2-0) on page 3
- mpls ip (interface [configuration\),](#page-3-0) on page 4
- mpls label protocol (global [configuration\),](#page-4-0) on page 5
- mpls label protocol (interface [configuration\),](#page-5-0) on page 6
- mpls label [range,](#page-6-0) on page 7
- show mpls label [range,](#page-8-0) on page 9

### <span id="page-1-0"></span>**mpls ip default-route**

To enable the distribution of labels associated with the IP default route, use the **mpls ip default-route** command in global configuration mode.

**mpls ip default-route**

**Syntax Description** This command has no arguments or keywords.

**Command Default** No distribution of labels for the IP default route.

**Command Modes**

Global configuration

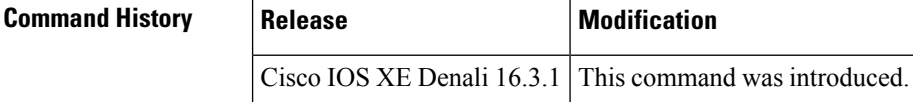

**Usage Guidelines** Dynamic label switching (that is, distribution of labels based on routing protocols) must be enabled before you can use the **mpls ip default-route** command.

**Examples** The following example shows how to enable the distribution of labels associated with the IP default route:

> Switch# **configure terminal** Switch(config)# **mpls ip** Switch(config)# **mpls ip default-route**

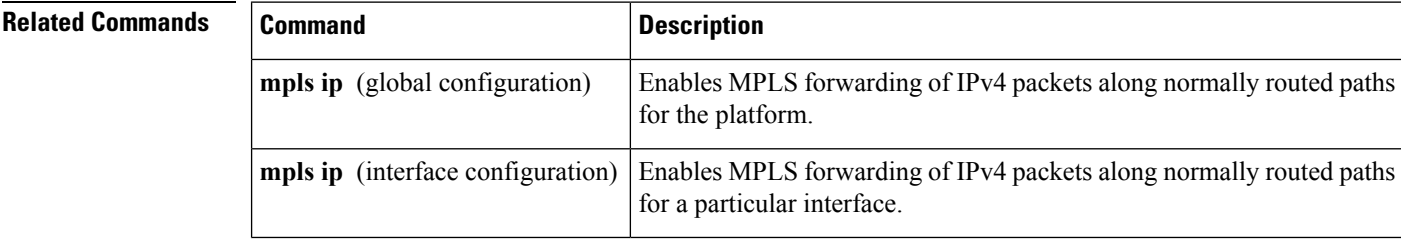

#### <span id="page-2-0"></span>**mpls ip (global configuration)**

To enable Multiprotocol LabelSwitching (MPLS) forwarding of IPv4 and IPv6 packets along normally routed paths for the platform, use the **mpls ip** command in global configuration mode. To disable this feature, use the **no** form of this command. **mpls ip no mpls ip Syntax Description** This command has no arguments or keywords. **Command Default** Label switching of IPv4 and IPv6 packets along normally routed paths is enabled for the platform. **Command Modes** Global configuration **Command History Release Modification** Cisco IOS XE Denali 16.3.1 This command was introduced. **Usage Guidelines** MPLS forwarding of IPv4 and IPv6 packets along normally routed paths (sometimes called dynamic label switching) is enabled by this command. For a given interface to perform dynamic label switching, this switching function must be enabled for the interface and for the platform. The **no** form of this command stops dynamic label switching for all platform interfaces regardless of the interface configuration; it also stops distribution of labels for dynamic label switching. However, the no form of this command does not affect the sending of labeled packets through label switch path (LSP) tunnels. **Examples** The following example shows that dynamic label switching is disabled for the platform, and all label distribution is terminated for the platform: Switch(config)# **no mpls ip Related Commands Command Command Description** Enables MPLS forwarding of IPv4 and IPv6 packets along normally **mpls ip** (interface configuration)

routed paths for the associated interface.

#### <span id="page-3-0"></span>**mpls ip (interface configuration)**

To enable Multiprotocol LabelSwitching (MPLS) forwarding of IPv4 and IPv6 packets along normally routed paths for a particular interface, use the **mpls ip** command in interface configuration mode. To disable this configuration, use the **no** form of this command.

**mpls ip no mpls ip Syntax Description** This command has no arguments or keywords. **Command Default** MPLS forwarding of IPv4 and IPv6 packets along normally routed paths for the interface is disabled. **Command Modes** Interface configuration (config-if) **Command History Release Modification** Cisco IOS XE Denali 16.3.1 This command was introduced. **Usage Guidelines** MPLS forwarding of IPv4 and IPv6 packets along normally routed paths is sometimes called dynamic label switching. If dynamic label switching has been enabled for the platform when this command is issued on an interface, label distribution for the interface begins with the periodic transmission of neighbor discovery Hello messages on the interface. When the outgoing label for a destination routed through the interface is known, packets for the destination are labeled with that outgoing label and forwarded through the interface. The **no** form of this command causes packets routed out through the interface to be sent unlabeled; this form of the command also terminates label distribution for the interface. However, the no form of the command does not affect the sending of labeled packets through any link-state packet (LSP) tunnels that might use the interface. **Examples** The following example shows how to enable label switching on the specified Ethernet interface: Switch(config)# **configure terminal** Switch(config-if)# **interface TenGigabitEthernet1/0/3** Switch(config-if)# **mpls ip** The following example shows that label switching is enabled on the specified vlan interface (SVI) on a Cisco Catalyst switch:

Switch(config)# **configure terminal** Switch(config-if)# **interface vlan 1** Switch(config-if)# **mpls ip**

# <span id="page-4-0"></span>**mpls label protocol (global configuration)**

To specify the Label Distribution Protocol (LDP) for a platform, use the **mpls label protocol** command in global configuration mode. To restore the default LDP, use the **no** form of this command.

**mpls label protocol ldp no mpls label protocol ldp**

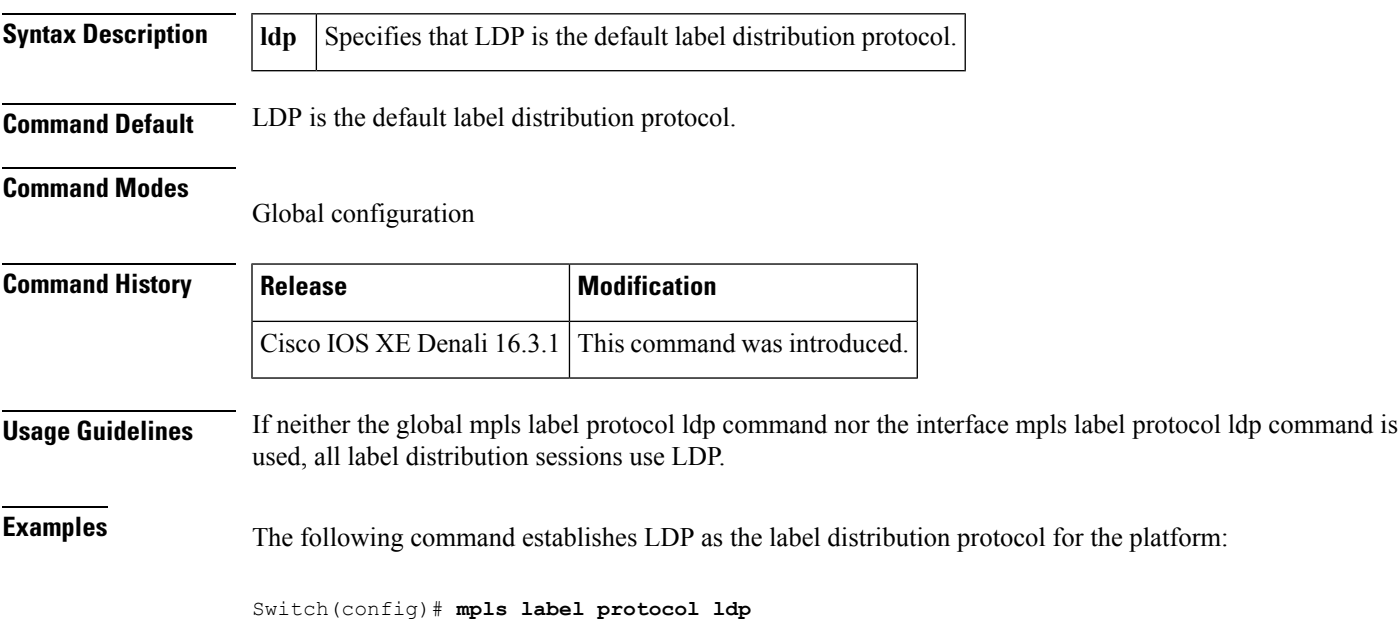

### <span id="page-5-0"></span>**mpls label protocol (interface configuration)**

To specify the label distribution protocol for an interface, use the **mpls label protocol** command in interface configuration mode. To remove the label distribution protocol from the interface, use the **no** form of this command.

**mpls label protocol ldp no mpls label protocol ldp**

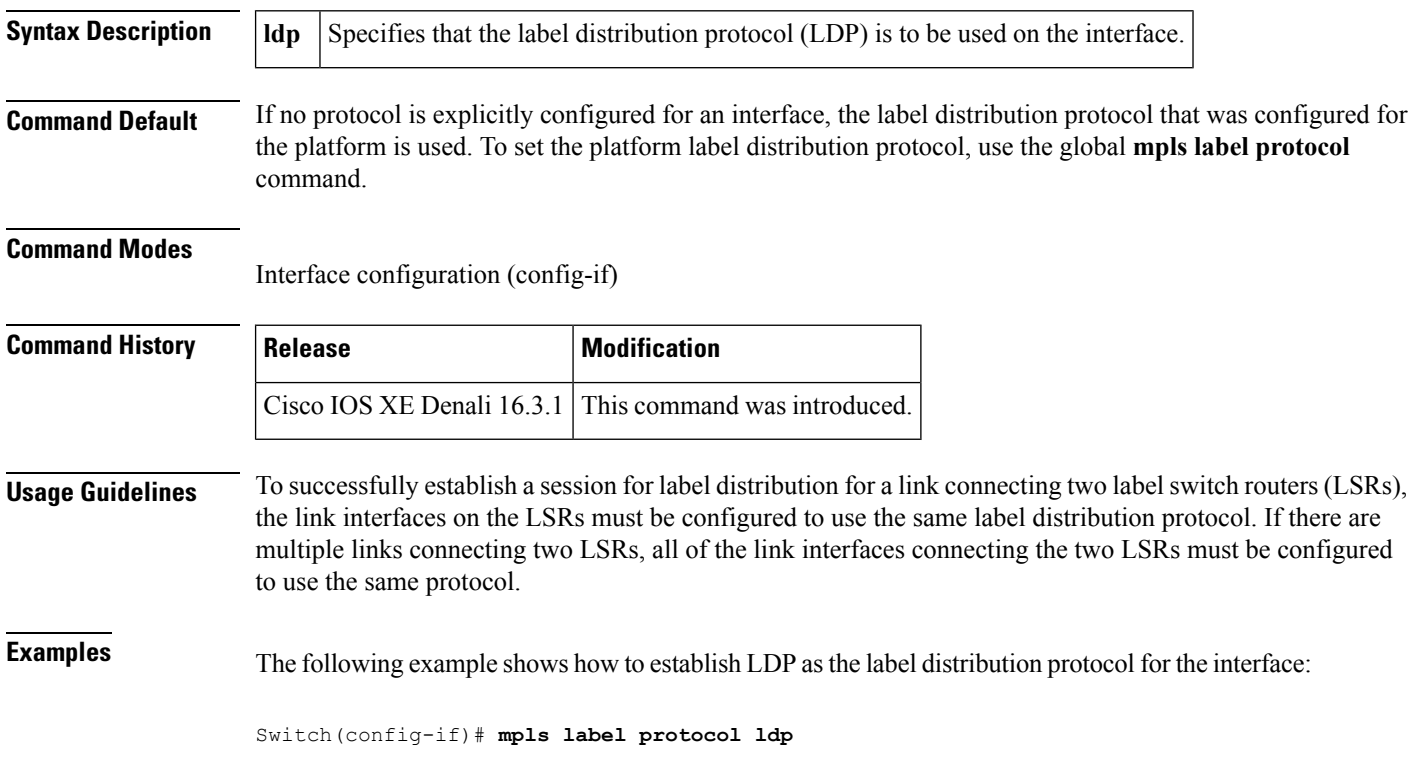

To configure the range of local labels available for use with Multiprotocol Label Switching (MPLS) applications on packet interfaces, use the**mplslabel range** command in global configuration mode. To revert to the platform defaults, use the **no** form of this command.

**mpls label range** *minimum-value maximum-value* [**static** *minimum-static-value maximum-static-value*] **no mpls label range**

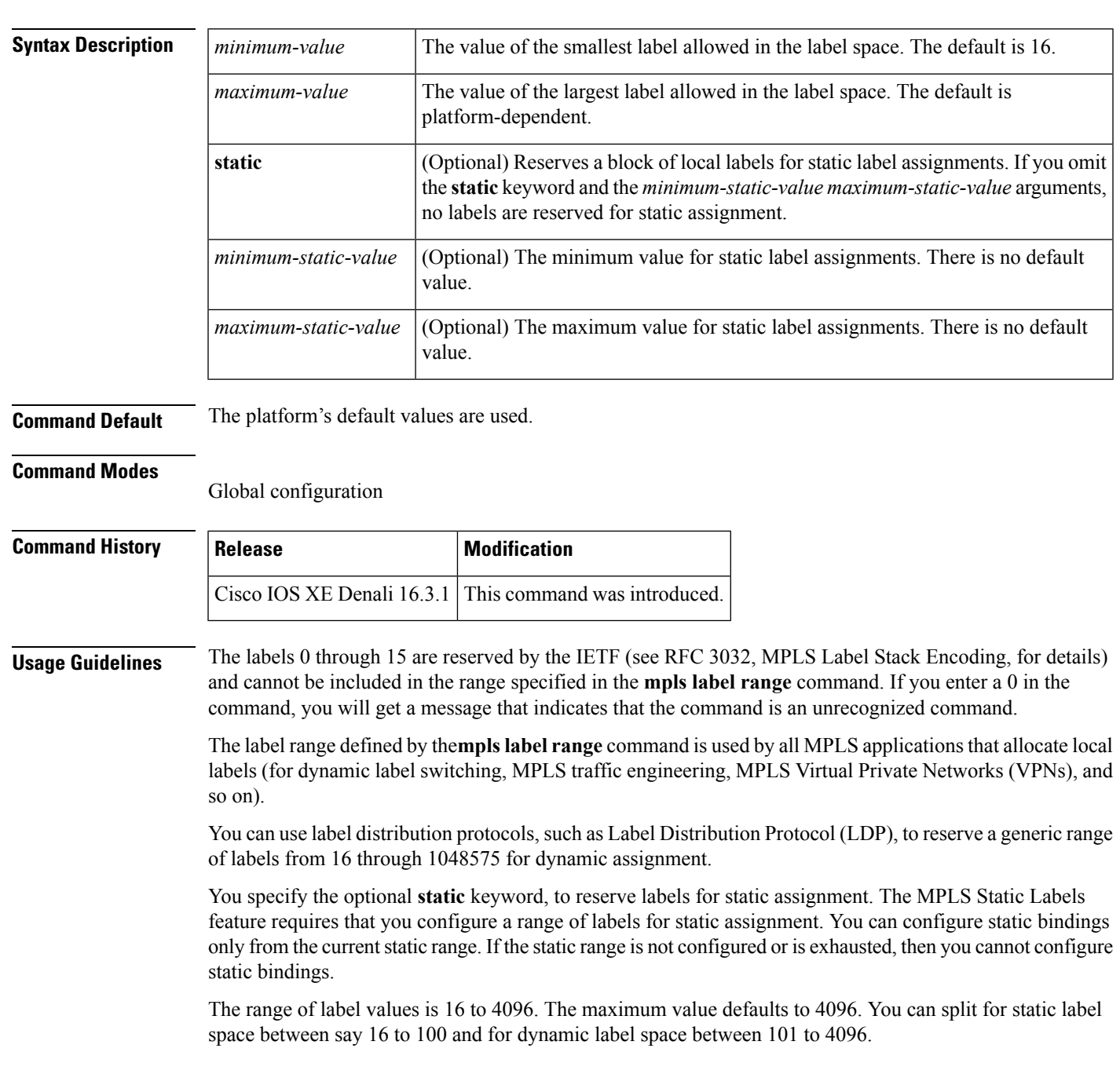

# <span id="page-6-0"></span>**mpls label range**

The upper and lower minimum static label values are displayed in the help line. For example, if you configure the dynamic label with a minimum value of 16 and a maximum value of 100, the help lines display as follows:

```
Switch(config)# mpls label range 16 100 static ?
<100> Upper Minimum static label value
<16> Lower Minimum static label value
Reserved Label Range -->0 to 15<br>Available Label Range -->16 to 4096
Available Label Range -- 16
Static Label Range --> 16 to 100
Dynamic Label Range --> 101 to 4096
```
In this example, you can configure a static range from 16 to 100.

If the lower minimum static label space is not available, the lower minimum is not displayed in the help line. For example:

```
Switch(config)# mpls label range 16 100 static ?
  <16-100> static label value range
```
**Examples** The following example shows how to configure the size of the local label space. In this example, the minimum static value is set to 200, and the maximum static value is set to 4000.

```
Switch# configure terminal
Enter configuration commands, one per line. End with CNTL/Z.
Switch(config)# mpls label range 200 4000
Switch(config)#
```
If you had specified a new range that overlaps the current range (for example, the new range of the minimum static value set to 16 and the maximum static value set to 1000), then the new range takes effect immediately.

The following example show how to configure a dynamic local label space with a minimum static value set to 100 and the maximum static value set to 1000 and a static label space with a minimum static value set to 16 and a maximum static value set to 99:

```
Switch(config)# mpls label range 100 1000 static 16 99
Switch(config)#
```
In the following output, the **show mpls label range** command, executed after a reload, shows that the configured range is now in effect:

```
Switch# show mpls label range
Downstream label pool: Min/Max label: 100/1000
Range for static labels: Min/Max/Number: 16/99
```
The following example shows how to restore the label range to its default value:

```
Switch# configure terminal
Enter configuration commands, one per line. End with CNTL/Z.
Switch(config)# no mpls label range
Switch(config)# end
```
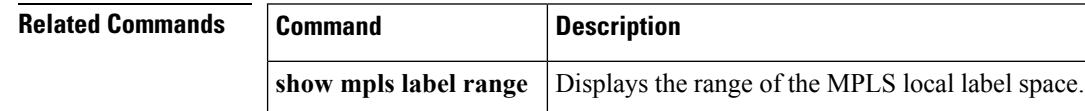

# <span id="page-8-0"></span>**show mpls label range**

To display the range of local labels available for use on packet interfaces, use the show **show mpls label range** command in privileged EXEC mode.

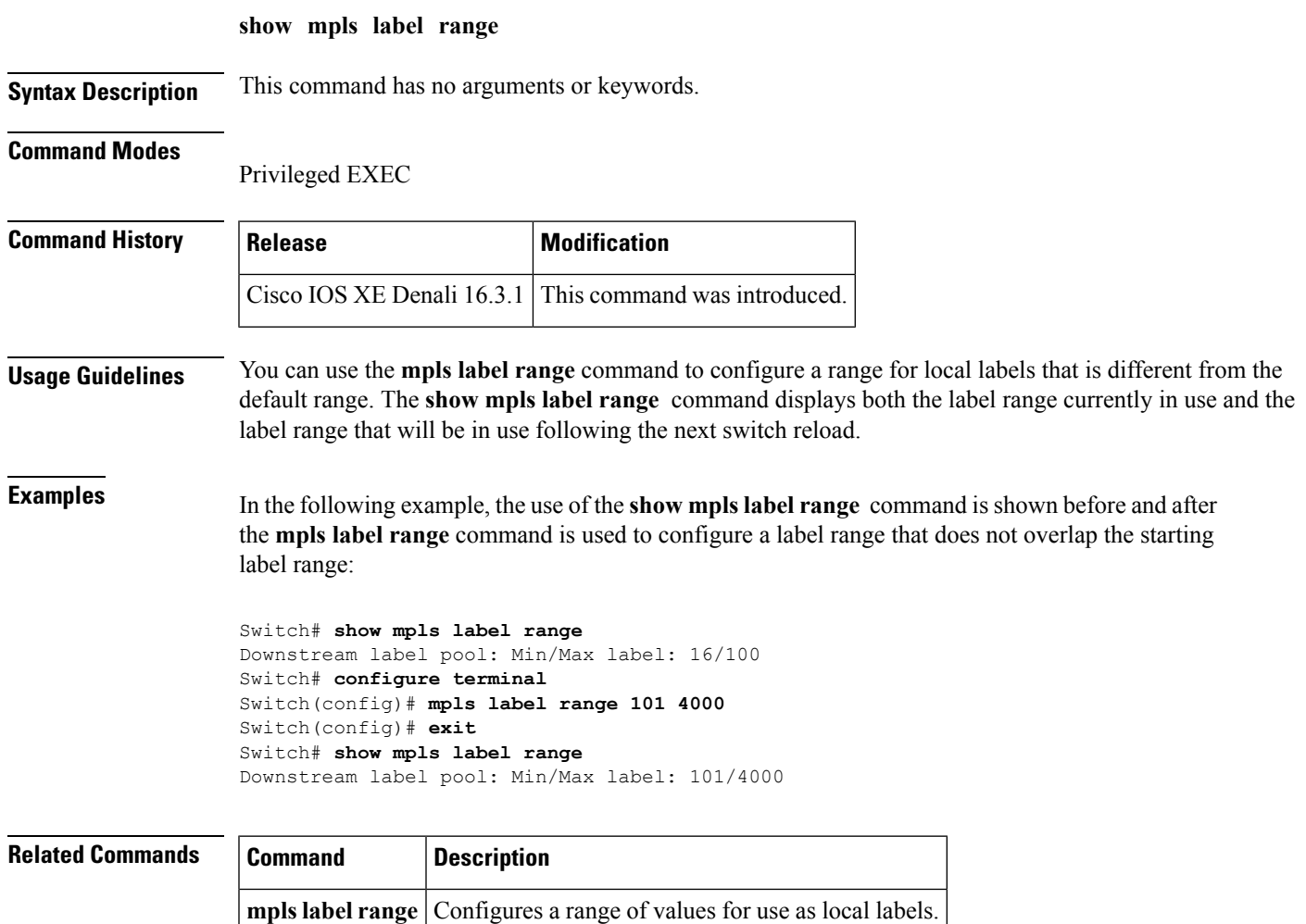

**show mpls label range**

Ш

 $\mathbf{l}$ 

i.

**10**